# Začínáme - MX Master 3S

## **PODROBNÉ NASTAVENÍ**

- 1. **Ujistěte se, že je myš zapnutá.** LED dioda číslo 1 pod myší by měla rychle blikat. POZNÁMKA: Pokud LED nebliká rychle, stiskněte dlouze na 3 sekundy.
- 2. **Vyberte, jak se chcete připojit:**
	- **Použijte přiložený bezdrátový přijímač LOGI BOLT:** Zapojte přijímač do USB portu na vašem počítači
	- **Připojení přímo přes Bluetooth:** Otevřete nastavení Bluetooth v počítači a dokončete párování. Kliknutím [sem](https://support.logitech.com/article/Connect-your-Logitech-Bluetooth-device) zobrazíte další podrobnosti o tom, jak to provést na vašem počítači. Pokud máte problémy s Bluetooth, klikněte [sem](https://support.logi.com/hc/en-ch/articles/360023358053-Bluetooth-troubleshooting-for-Logitech-Bluetooth-Mice-Keyboards-and-Presentation-remotes) pro řešení problémů s Bluetooth.
- 3. **Nainstalujte Logitech Options+ Software.** Stáhněte si verzi Logitech Options+ a využijte všechny možnosti, které tato myš nabízí. Chcete-li si stáhnout a dozvědět se více o možnostech, klikněte [sem](https://www.logitech.com/en-ch/software/logi-options-plus.html) .

# **SPÁROVÁNÍ S DRUHÝM POČÍTAČEM SE SNADNÝM PŘEPÍNÁNÍM**

Vaši myš lze spárovat až se třemi různými počítači pomocí tlačítka snadného přepínání pro změnu kanálu.

- 1. Krátké **stisknutí** tlačítka Easy-Switch vám umožní přepínat **kanály** . Vyberte požadovaný kanál a přejděte k dalšímu kroku.
- 2. **Stiskněte a podržte** tlačítko Easy-Switch po dobu 3 sekund. Tím se myš přepne do **režimu zjistitelnosti** , takže ji váš počítač uvidí. LED dioda začne rychle blikat.
- 3. Vyberte si ze dvou způsobů připojení klávesnice k počítači:
	- **Bluetooth:** Otevřete nastavení Bluetooth v počítači a dokončete párování. Více podrobností najdete [zde](https://support.logitech.com/article/Connect-your-Logitech-Bluetooth-device) .
	- **USB přijímač:** Připojte přijímač k USB portu, otevřete Logitech Options+ a vyberte: **Add devices** > **Setup Logi Bolt device** a postupujte podle pokynů.

# **Přehled produktu**

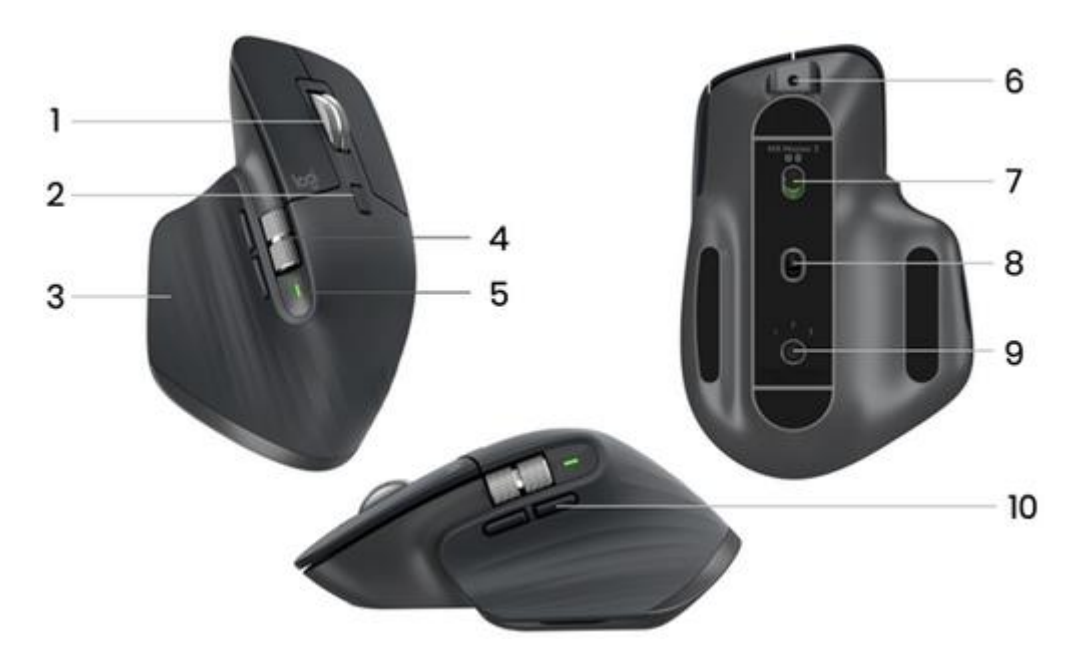

- 1 Rolovací kolečko MagSpeed
- 2 Tlačítko pro změnu režimu pro rolovací kolečko
- 3 Tlačítko gesta
- 4 palcové kolečko
- 6 Nabíjecí port USB-C
- 7 Tlačítko zapnutí/vypnutí
- 8 Senzor Darkfield 8000 DPI
- 9 Tlačítko Easy-Switch & Connect
- 10 Tlačítka zpět/vpřed

# **Adaptivní rolovací kolečko MagSpeed**

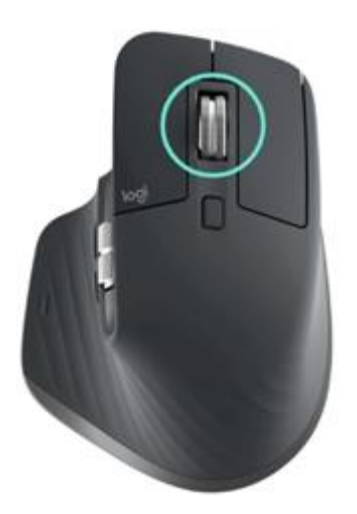

Rolovací kolečko přizpůsobující se rychlosti přepíná mezi dvěma režimy rolování automaticky. Při rychlejším posouvání se automaticky posune z posouvání po řádcích na volné otáčení.

- Režim řádek po řádku (ráčna) ideální pro přesnou navigaci v položkách a seznamech.
- Hyper-rychlý režim (free-spin) točení téměř bez tření, které vám umožní prolétnout dlouhými dokumenty a webovými stránkami.

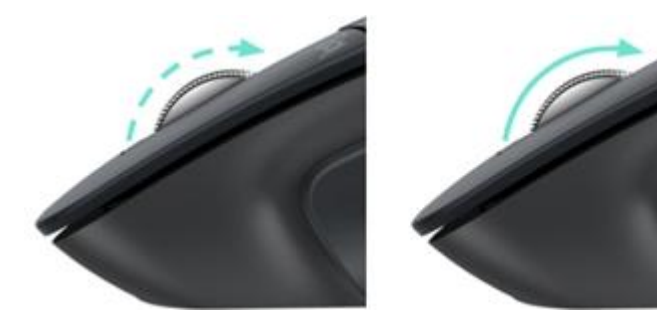

## **Ruční přepínání režimů**

Mezi režimy můžete také přepínat ručně stisknutím tlačítka pro změnu režimu.

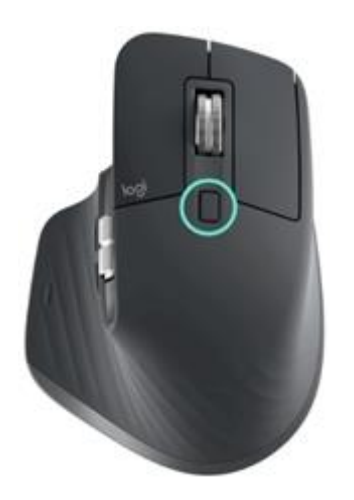

Ve výchozím nastavení je posun režimu přiřazen tlačítku na horní straně myši. V softwaru Logitech Options+ Software se můžete rozhodnout deaktivovat smart-shift, pokud chcete zůstat v režimu jednoho rolování a vždy řadit ručně. Můžete také upravit citlivost smartshift, která změní rychlost potřebnou pro automatické přeřazení na volné odstřeďování.

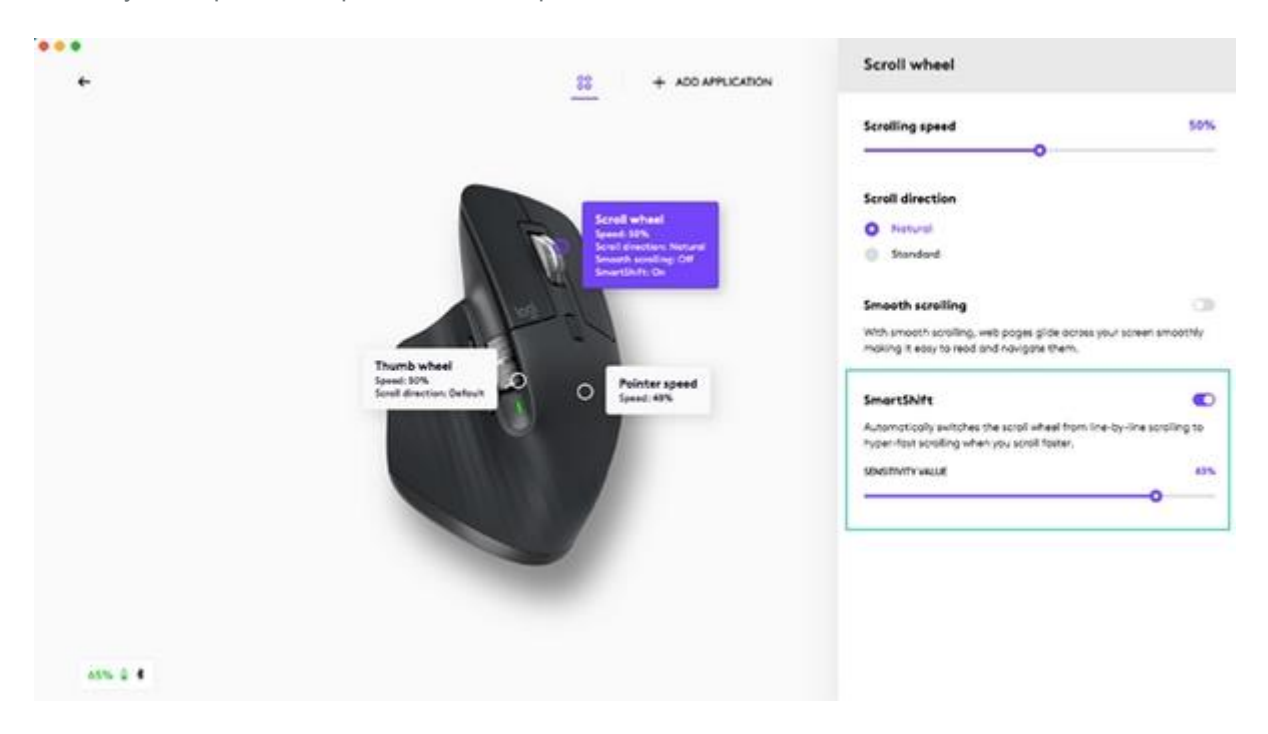

# **Kolečko pro palec**

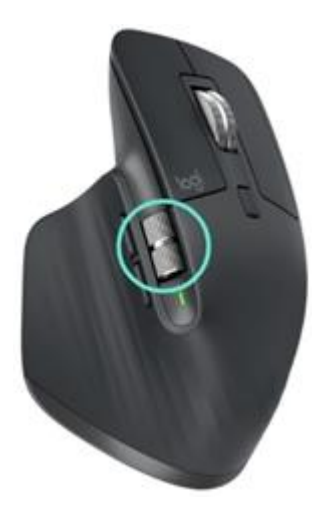

Pohybujte se ze strany na stranu bez námahy tahem palce.

Nainstalujte software Logitech Options+ a rozšiřte možnosti ovládacího kolečka a další:

- Upravte rychlost a směr rolování kolečkem
- Povolit nastavení specifické pro aplikaci pro ovládací kolečko
	- **Přiblížit** Microsoft Word a PowerPoint
	- Upravte **velikost štětce** v aplikaci Adobe Photoshop
	- Procházejte svou **časovou osu** v Adobe Premiere Pro
	- Přepínání mezi **kartami** v prohlížeči
	- Upravte **hlasitost**
	- Přiřaďte **vlastní stisky kláves** otáčení kola (nahoru a dolů)

## **Tlačítko gesta**

Nainstalujte software Logitech Options + pro aktivaci gest.

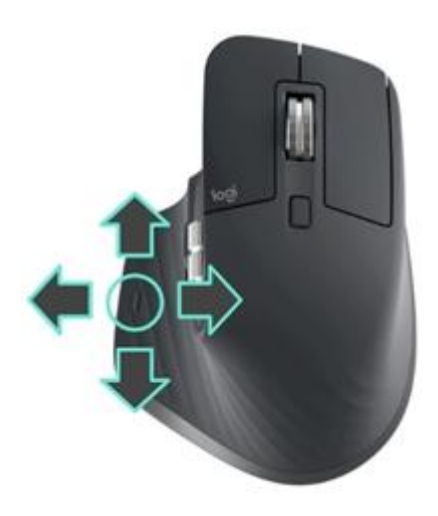

Použití tlačítka gesta:

• Podržte stisknuté tlačítko gesta a pohybujte myší doleva, doprava, nahoru nebo dolů.

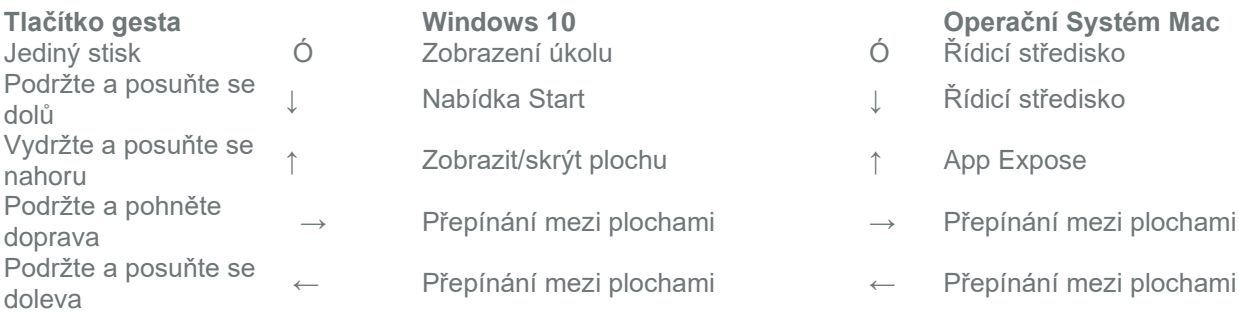

Gesta můžete používat pro navigaci na ploše, správu aplikací, posouvání a další. Tlačítku Gesto můžete přiřadit až pět různých akcí. Nebo namapujte gesta na další tlačítka MX Master 3S, včetně prostředního tlačítka nebo tlačítka manuálního řazení.

### **Tlačítka zpět/vpřed**

Pohodlně umístěná tlačítka zpět a vpřed zlepšují navigaci a zjednodušují úkoly.

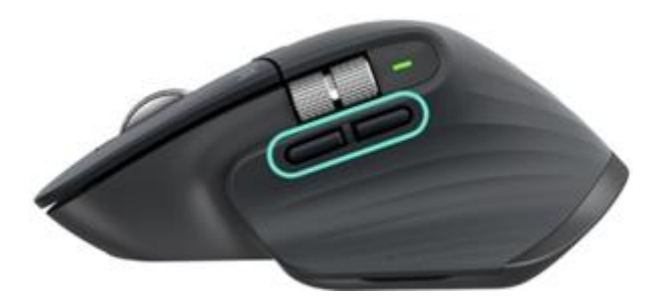

Pohyb vzad a vpřed:

• Stisknutím tlačítka zpět nebo vpřed můžete procházet webové stránky nebo stránky dokumentů v závislosti na umístění ukazatele myši.

POZNÁMKA: Na počítačích Mac vyžaduje povolení tlačítek zpět/vpřed instalaci softwaru Logitech Options+.

Nainstalujte software Logitech Options+ a odemkněte nové možnosti pro tlačítka zpět/vpřed

Kromě povolení tlačítek pro použití s Macy vám software Logitech Options+ umožňuje mapovat další užitečné funkce k tlačítkům, včetně zpět/znovu, navigace OS, přiblížení, zvýšení/snížení hlasitosti a další.

#### **Senzor Darkfield 8000 DPI**

Nainstalujte si software Logitech Options+, který umožní nové možnosti senzoru Darkfield 8000 DPI

Ve výchozím nastavení má MX Master 3S konfiguraci 1000 DPI V softwaru Logitech Options+ Software můžete rozšířit rozsah senzorů až na 8000 DPI.

Povolení této možnosti vám umožní pracovat rychleji a přesněji, což vám umožní upravit rychlost ukazatele tak, aby odpovídala monitorům s vysokým rozlišením.

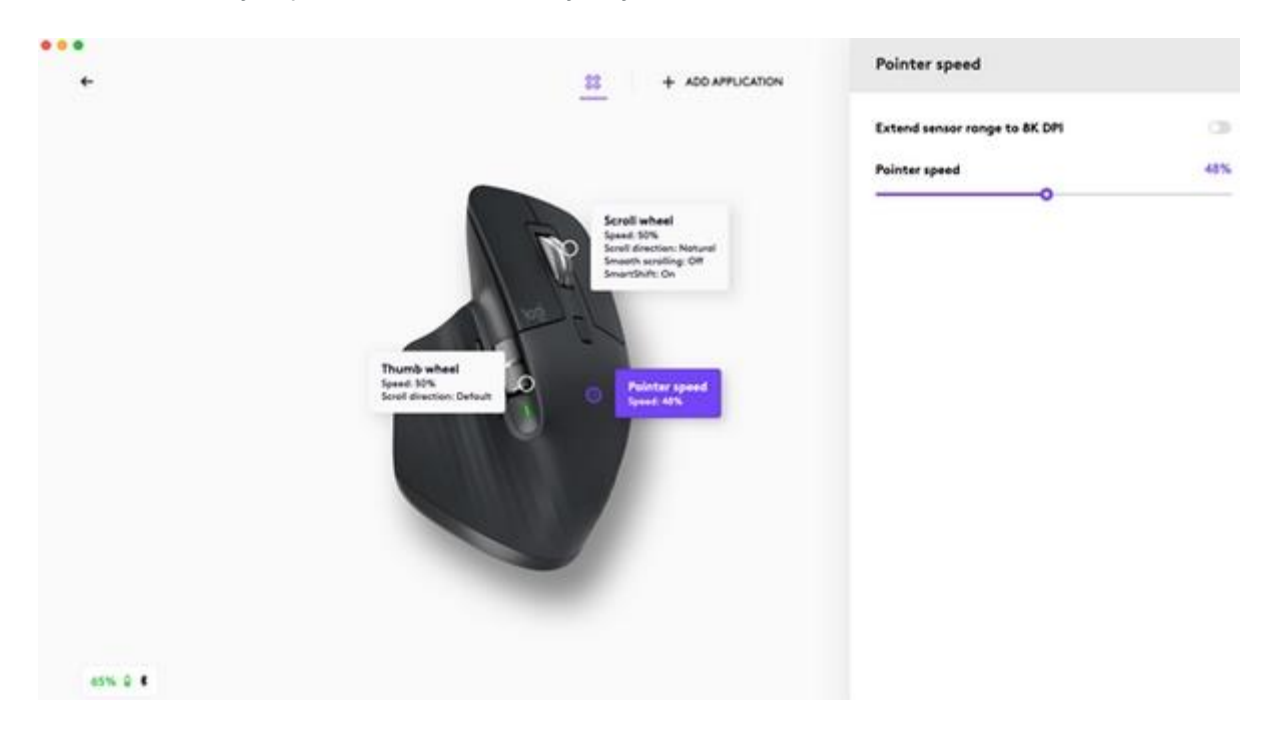

#### **Nastavení specifická pro aplikaci**

Tlačítkům myši lze přiřadit různé funkce pro různé aplikace. Můžete například přiřadit kolečko pro horizontální rolování v aplikaci Microsoft Excel a přibližování v aplikaci Microsoft PowerPoint.

Při instalaci Logitech options+ budete mít možnost nainstalovat předdefinovaná nastavení specifická pro aplikaci, která přizpůsobí chování tlačítka myši tak, aby bylo optimalizováno ve vybraných aplikacích.

Zde jsou specifická nastavení aplikace, která jsme pro vás vytvořili:

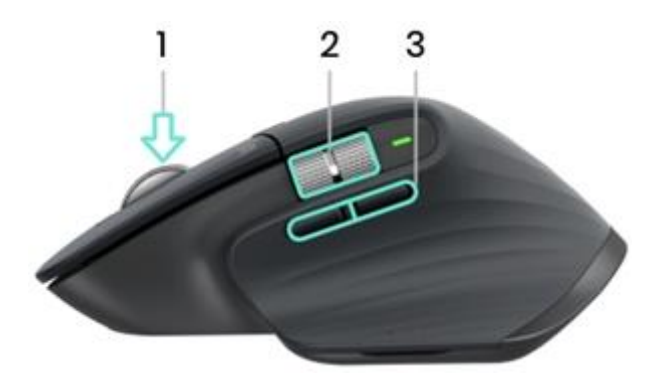

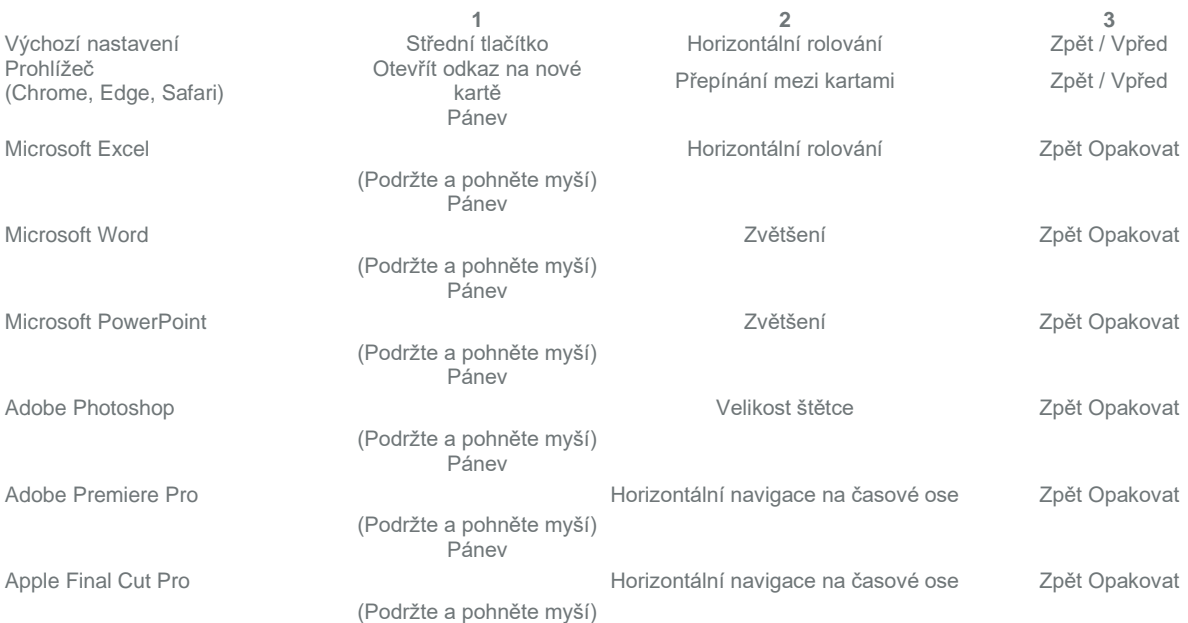

S tímto nastavením si tlačítko Gesta a tlačítko pro změnu režimu kolečka zachovají stejnou funkčnost ve všech aplikacích.

Každé z těchto nastavení lze ručně upravit pro jakoukoli aplikaci.

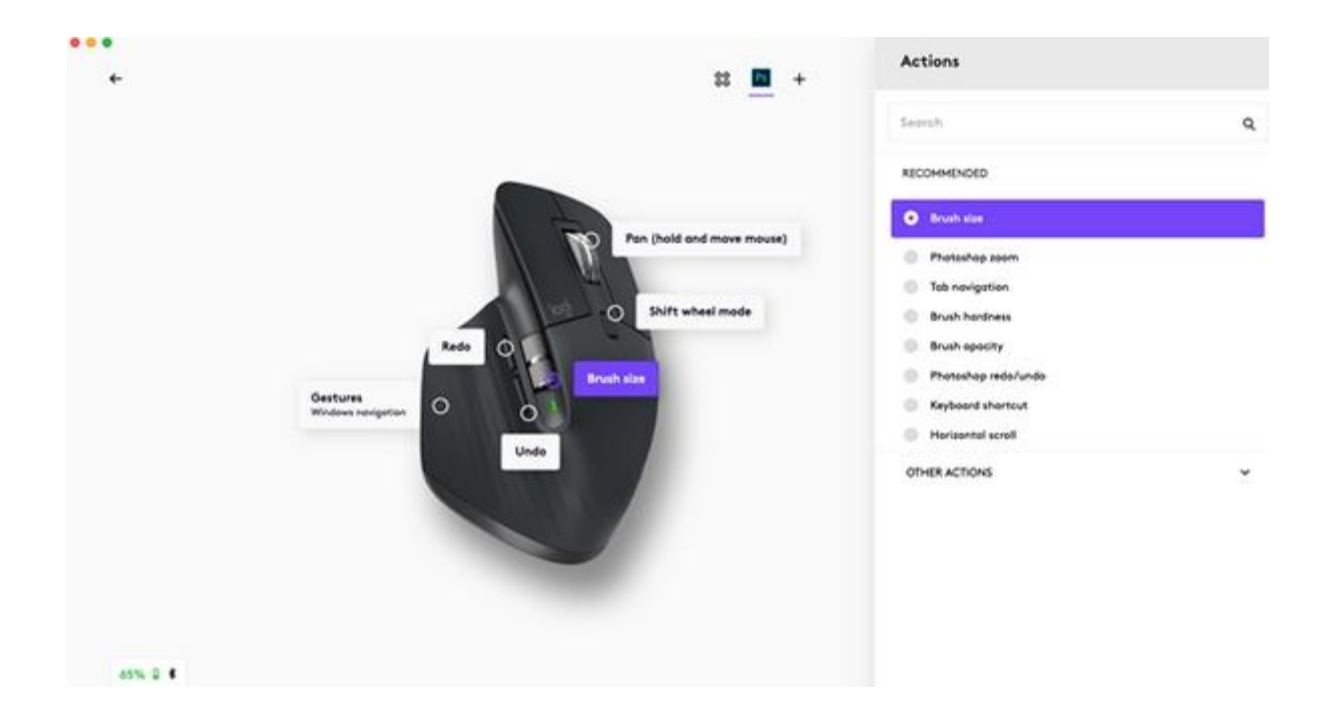

#### **Flow**

Pracujte na více počítačích s jedním MX Master 3S.

S Logitech Flow můžete pomocí kurzoru myši přecházet z jednoho počítače na druhý. Můžete dokonce kopírovat a vkládat mezi počítači, a pokud máte kompatibilní klávesnici Logitech Keyboard, jako je MX Mechanical, bude klávesnice sledovat myš a přepínat počítače současně.

Na oba počítače budete muset nainstalovat software Logitech Options+ a postupovat podle těchto [pokynů](https://support.logi.com/hc/en-us/articles/360023359293) .

#### **Nabíjení MX MASTER 3S**

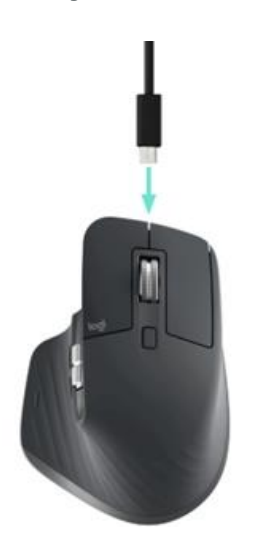

• Připojte jeden konec dodaného nabíjecího kabelu k portu USB-C na myši a druhý konec ke zdroji napájení USB.

Minimálně 3 minuty nabíjení vám poskytne dostatek energie na celý den používání. V závislosti na tom, jak myš používáte, může plné nabití vydržet až 70 dní\*.

\* Životnost baterie se může lišit v závislosti na uživateli a provozních podmínkách.

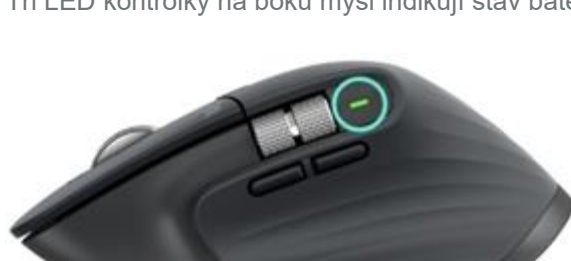

**ZKONTROLUJTE STAV BATERIE**

Tři LED kontrolky na boku myši indikují stav baterie.

Nainstalujte si software Logi Options+, abyste mohli dostávat upozornění na stav baterie, včetně upozornění na nízkou úroveň nabití.

**Barva LED Indikace** Pulzující zelená

Zelená Col 100 % do 10 % nabití<br>Červené 10% nabití nebo méně 10% nabití nebo méně<br>Během nabíjení

#### **Jak vyčistit zařízení**

K čištění MX Master 3S můžete použít poměr 70 % isopropylalkoholu ku 30 % vody, jak se vyskytuje v běžných čisticích roztocích.

Jiné alkoholy způsobují poškození a bělidlo CDC nedoporučuje.